# **Google Books - Manuál**

### **http://books.google.com/books**

#### Co můžeme v Google Books zobrazit plně?

- 1. **Mimo USA** (včetně ČR) je možné zobrazit pouze díla vydaná **do roku 1864**. Logika je jasná - 18letému autorovi by 31. 12. 1938 bylo 92 let a je velmi nepravděpodobné, že by takovéto dílo ještě dnes podléhalo majetkovým autorským právům.
- 2. **V USA** existuje odlišnost. Vláda přistoupila k Bernským úmluvám později než jiné státy a vyhradila si, že díla vydaná do roku 1922 budou v USA volná bez ohledu na datum úmrtí autora.

Uživatelům přistupujícím ke Google Books z USA se proto zobrazí plný text řady děl, vydaných až **do roku 1922 včetně**.

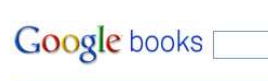

#### **Browse popular books**

Sign in with your Google Account to create and<br>manage personal<br>bookshelves, share books<br>with friends, and see what they are reading.

Google has reached a groundbreaking agreement<br>with authors and publishers

New! My Library has custom  $booksheves with public and private options. [Learn more](#).$ 

> Browse subjects **Business & Economics** Cooking Computers **Family & Relationships** Games Gardening Health & Fitness House & Home Humor Law **Literary Collections Literary Criticism Literary Criticism & Collections** Mathematics Medical Body, Mind & Spirit

Performing Arts Pets

Philosophy

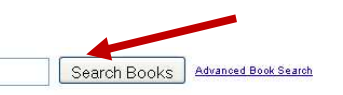

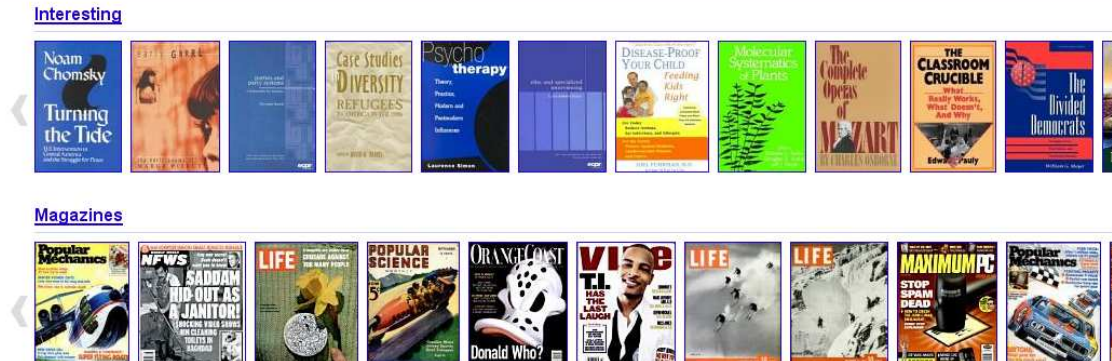

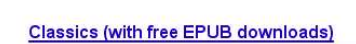

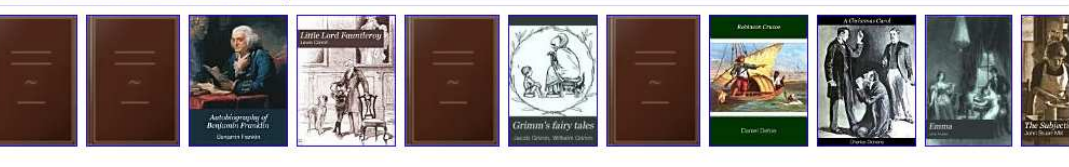

## **Highly cited**

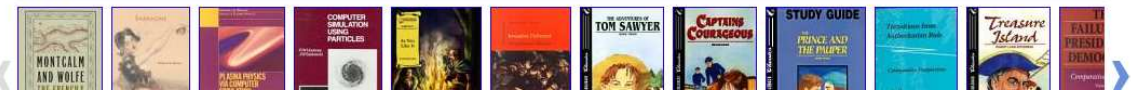

- Do vyhledávače v Google Books zadejte jméno autora nebo název volného díla (např. Jirásek, Karel Rais, Josef Tyl, Masaryk…) a stiskněte *Search Books*
- Pro ukázku jsme zadali spisovatele: **Václava Hanku**
- Na seznamu výsledků uvidíte všechny knihy, které má Google v databázi (*All books*).
- Pokud vás zajímají jen klihy v plném textu, klikněte na odkaz "Full view only", čímž zmizí všechny nepřístupné knihy. Z ostatních si vyberte, která vás zajímá.

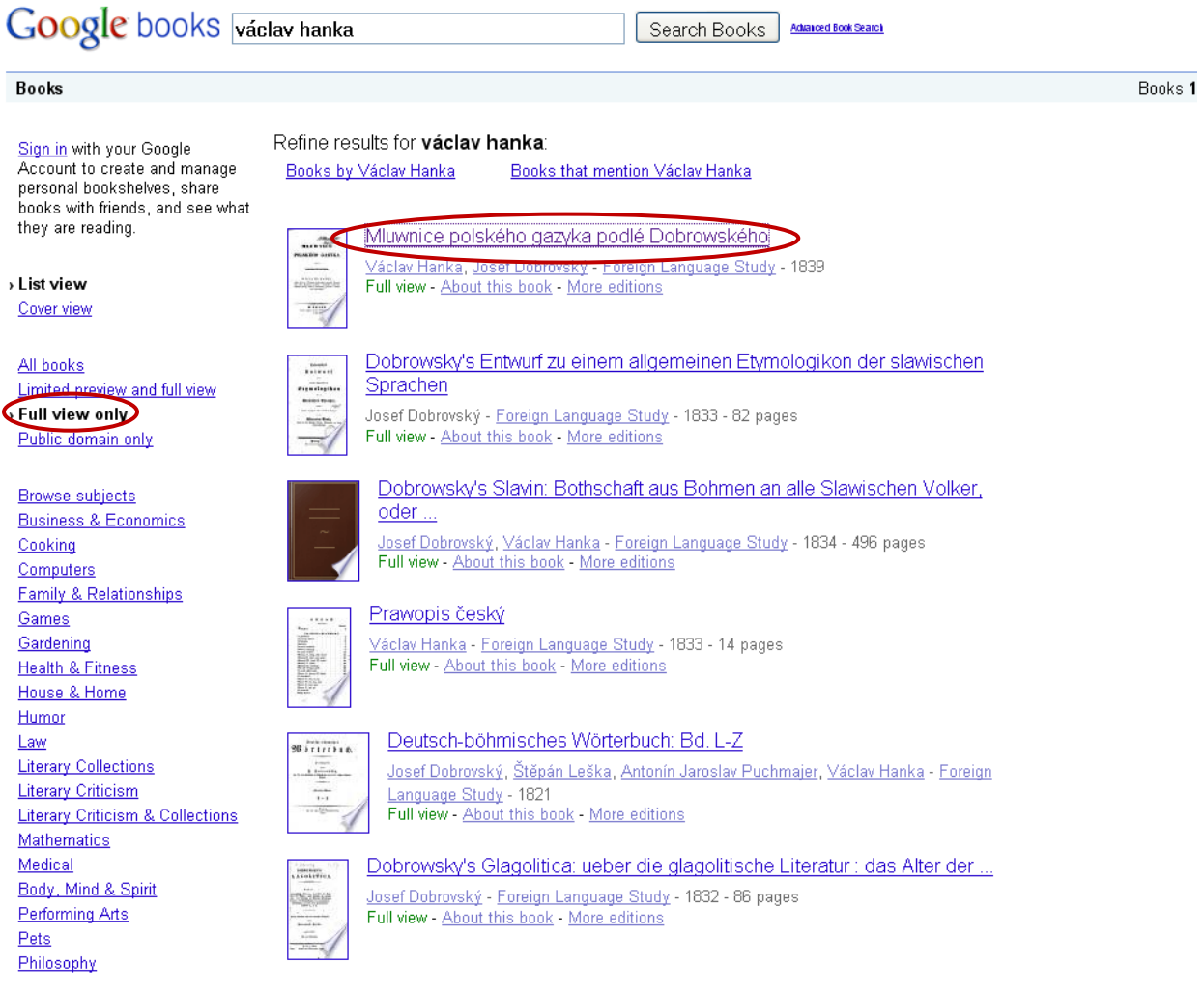

Jakmile si knihu vybere a kliknete na ní, můžete začít v knize listovat, vybrat si určitou stránku, zvětšovat si písmo…

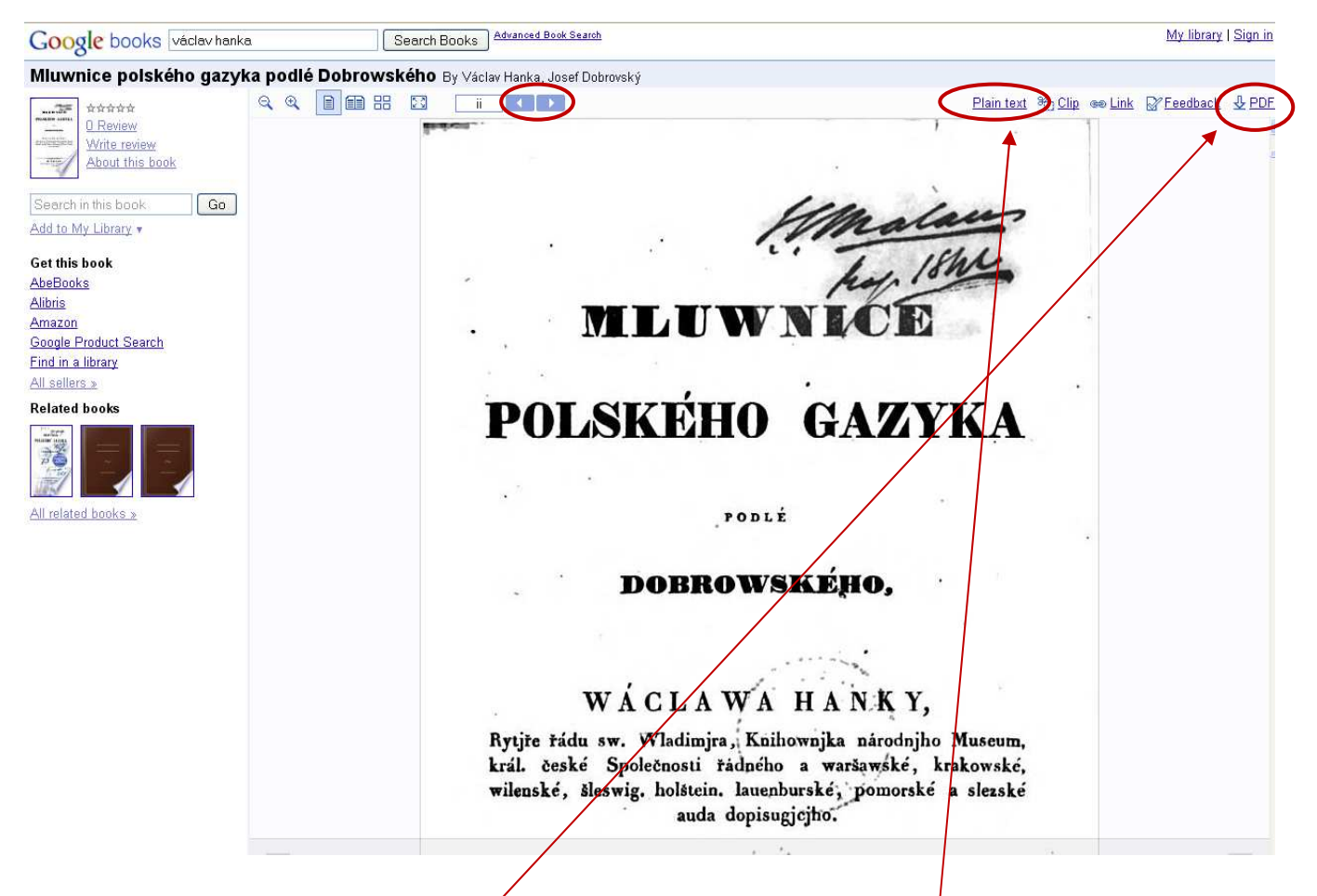

Knihu si můžete dále stáhnout ve formátu PDF nebo si nechat zobrazit pouze prostý text.